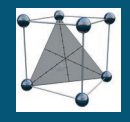

## **ASSESSING GRADIENT ROBUSTNESS IN FUSION QBD 9.9.2**

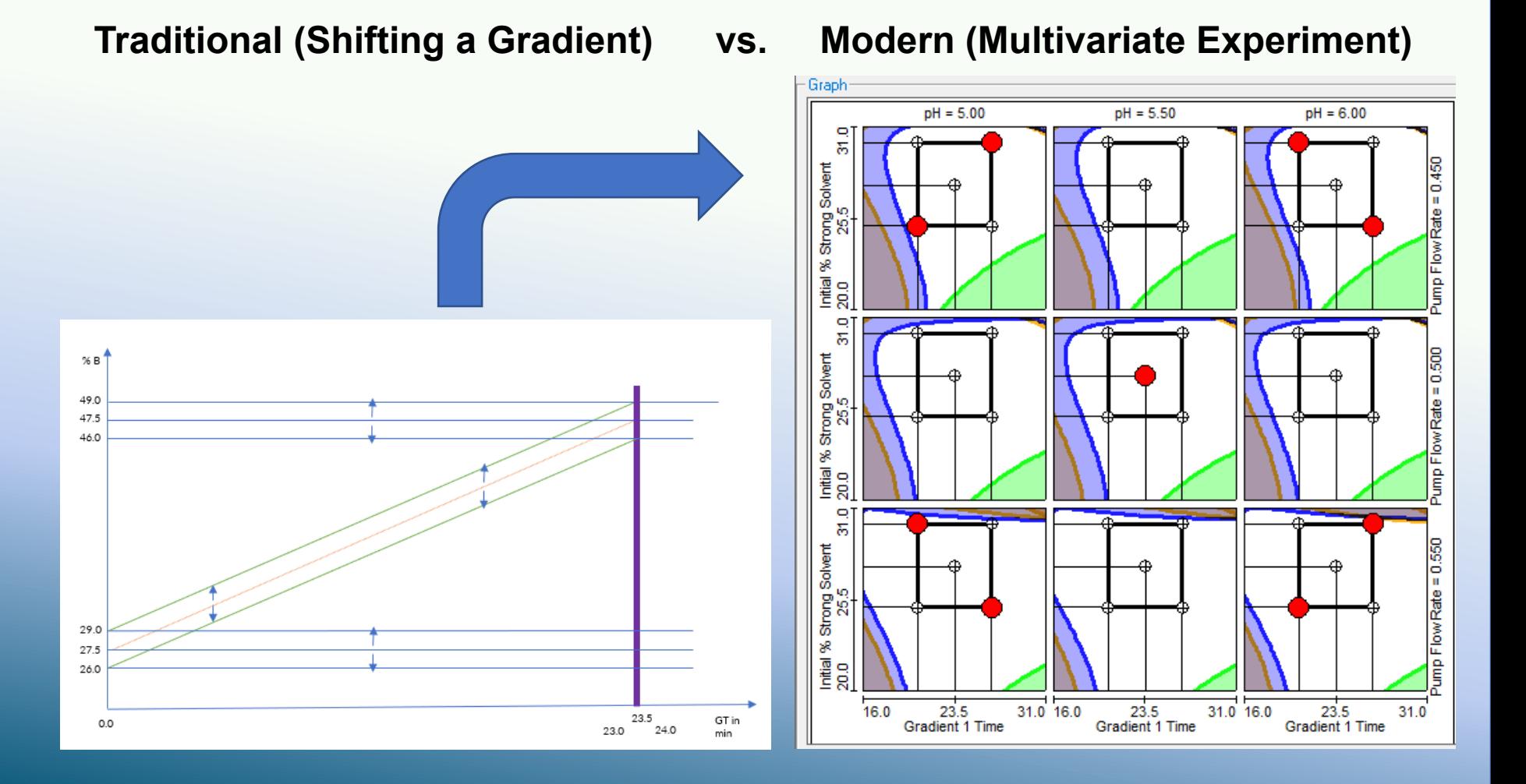

© Cromingo e.K. 2023

cromingo↓

# **How to Characterize Robustness for a Gradient?**

With a traditional approach analysts usually study the robustness of a gradient by simply shifting the initial and final percentage of the around the setpoint of the organic mobile phase while keeping Gradient Time and Slope as a constant, e.g.:

- %Bi =  $26 29$ %;
- $\cdot$  GT = 23.5 min
- $%Be = 46 29%$

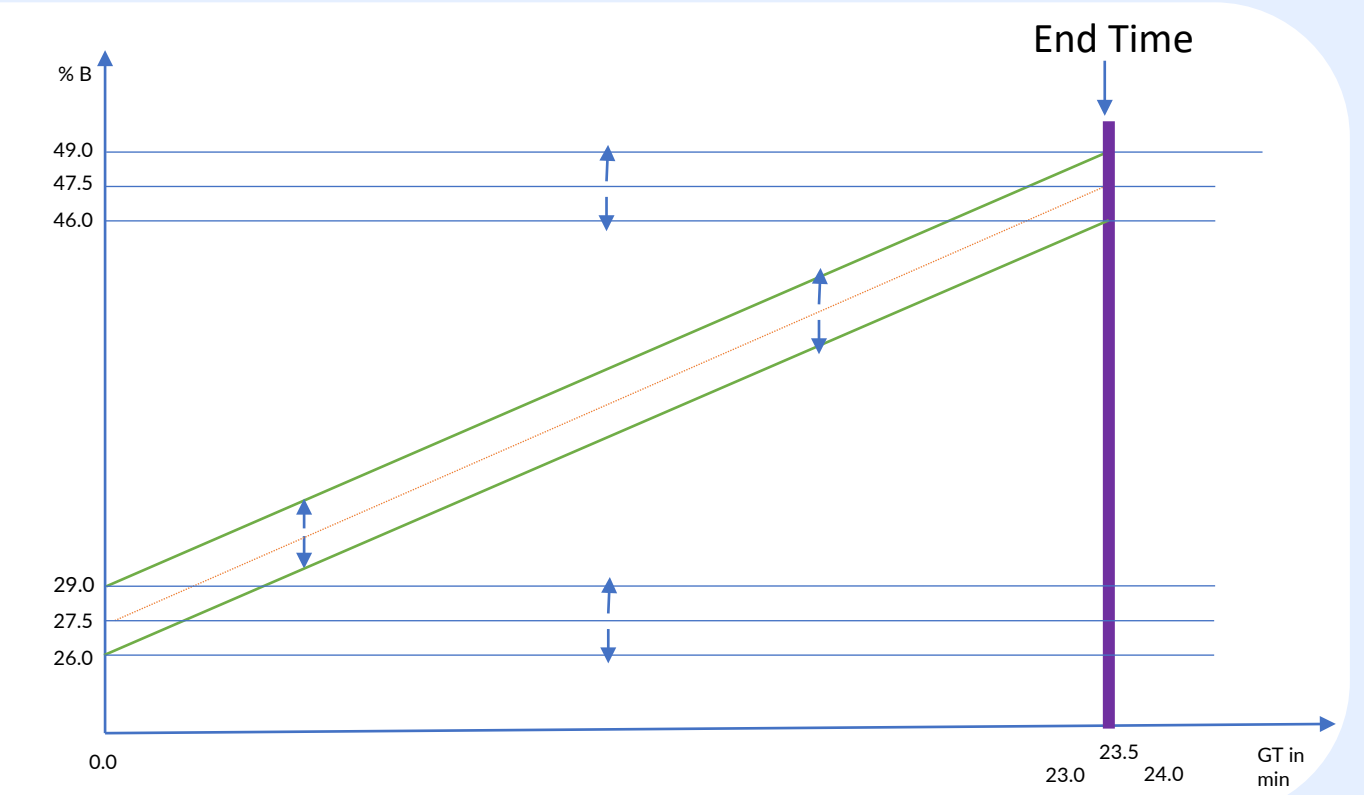

However, in Fusion QbD such an approach is not required and for that reason a design like this is not provided by the software.

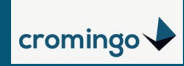

#### **Optimization Design for Gradient Variation in Fusion QbD 9.9.2**

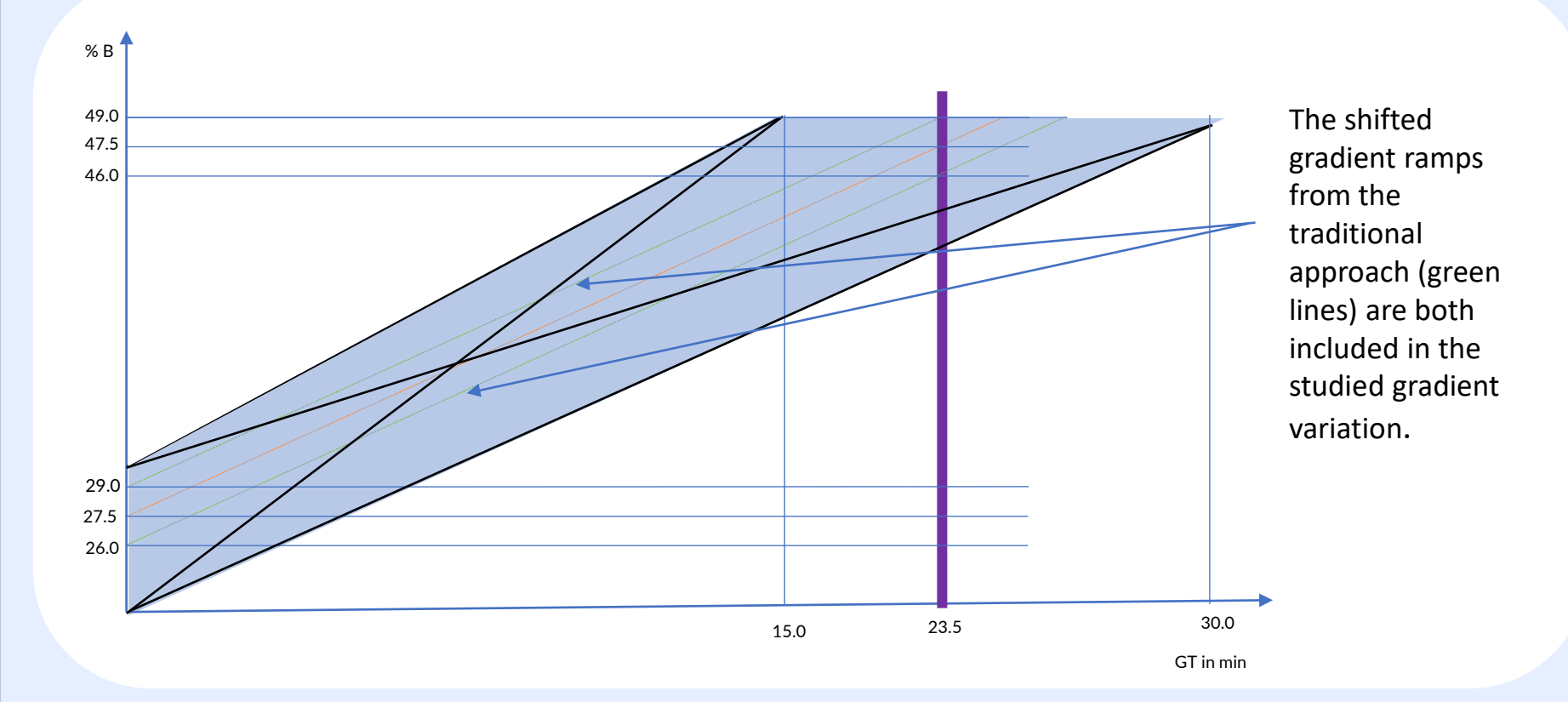

In an multivariate experiment %Bi and GT can be studied simulatenously by covering a much broader range (shaded region below) compared to a traditional approach, e.g.

- $% Bi = 20 30%$
- $GT = 15 30$  min

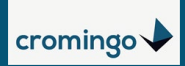

## **Fusion QbD: Full Characterization of the Method Operable Design Region (MODR) also in Terms of Robustness**

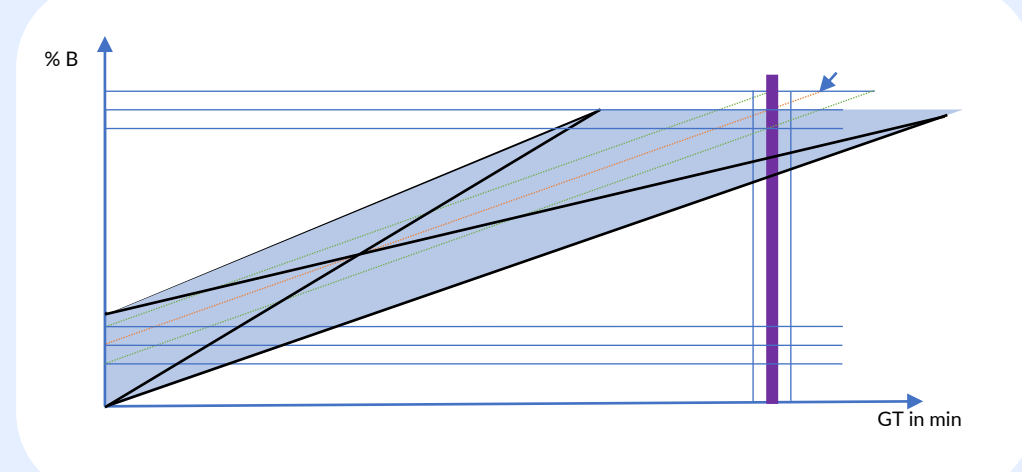

- $\triangleright$  From a single optimization experiment the entire range can be characterized in terms of mean performance and robustness.
- $\triangleright$  In a multivariate study, not only the combination of single parameters such as %BI and GT is characterized, but the entire multivariate design region. The example shows us different pH and flow settings as well.
- The shaded regions stand for method settings, where our method goals are not met, the combined unshaded region shows us, where all method goals are met simulatenously.
- $\triangleright$  Cpk Robustness Responses are included as method goals (orange shadows).

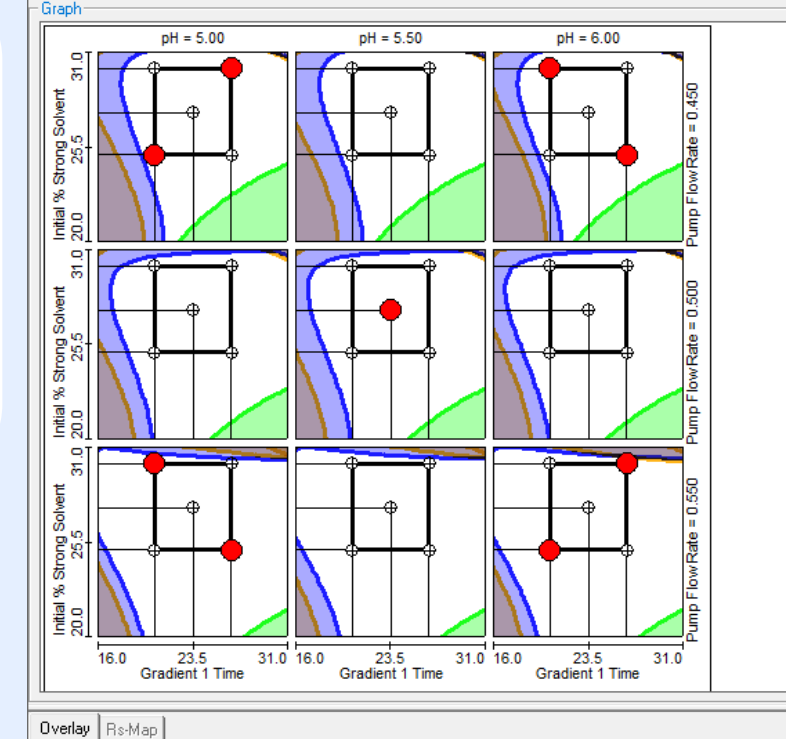

- Response Settings

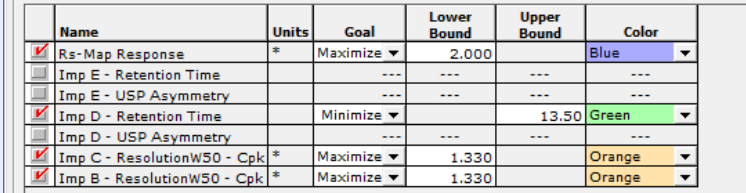

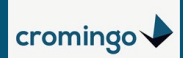

# **Identifying Settings for a Robust Method**

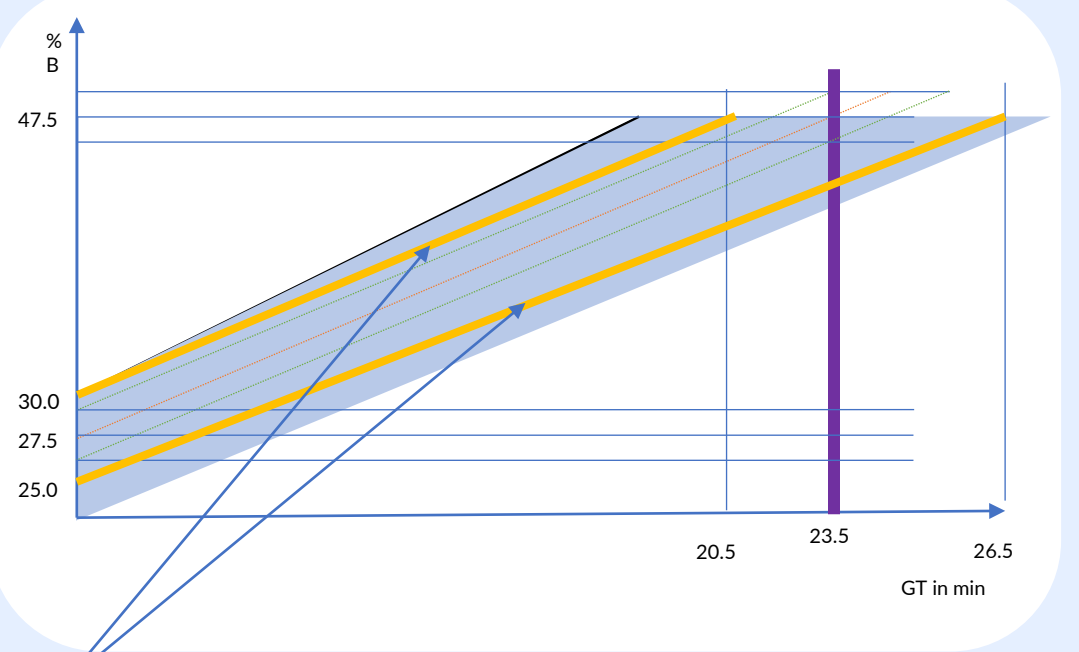

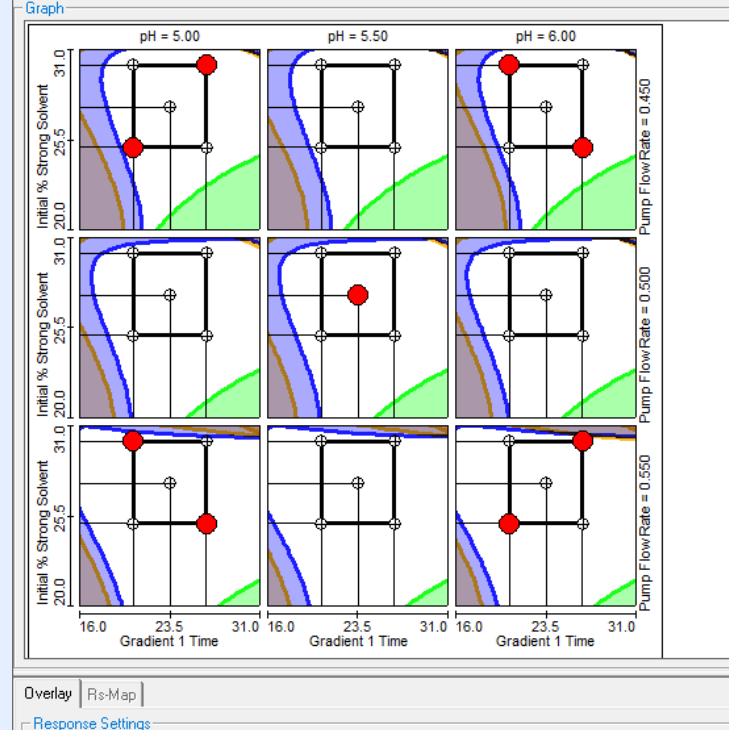

Lower

**Bound** 

 $\sim$ 

 $\overline{a}$ 

 $2,00$ 

1.330

1.330

Units

Rs-Map Response

mp E - Retention Time

mp E - USP Asymmetry

mp D - Retention Time

mp D - USP Asymmetry

Imp C - ResolutionW50 - Cpl

Imp B - ResolutionW50 - Cpl

Goal

Maximize

Minimize -

Maximize v

Maximize .

**Upper** 

**Bound** 

...

13.50

Blue

Orange

Orange

- $\triangleright$  A rectangel can be inserted into the overlay graphs in a way, that it is located inside the unshaded region in all 9 plots.
- $\triangleright$  Yellow lines in the gradient plot above reflect the rectangle settings in the Fusion overlay graphs.
- $\triangleright$  Robust method settings are identified for the following conditions:
	- $Bi [%] = 25 30$
	- $GT$  [min] = 20.5 26.5
	- $pH = 5.00 6.00$
	- $Flow [ml/min] = 0.450 0.550$
	- Temperature  $[°C] = 40*$

\*Only 4 variable factors can be displayed in the trellis graph at a time.

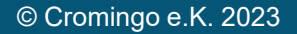

#### **Verification Runs**

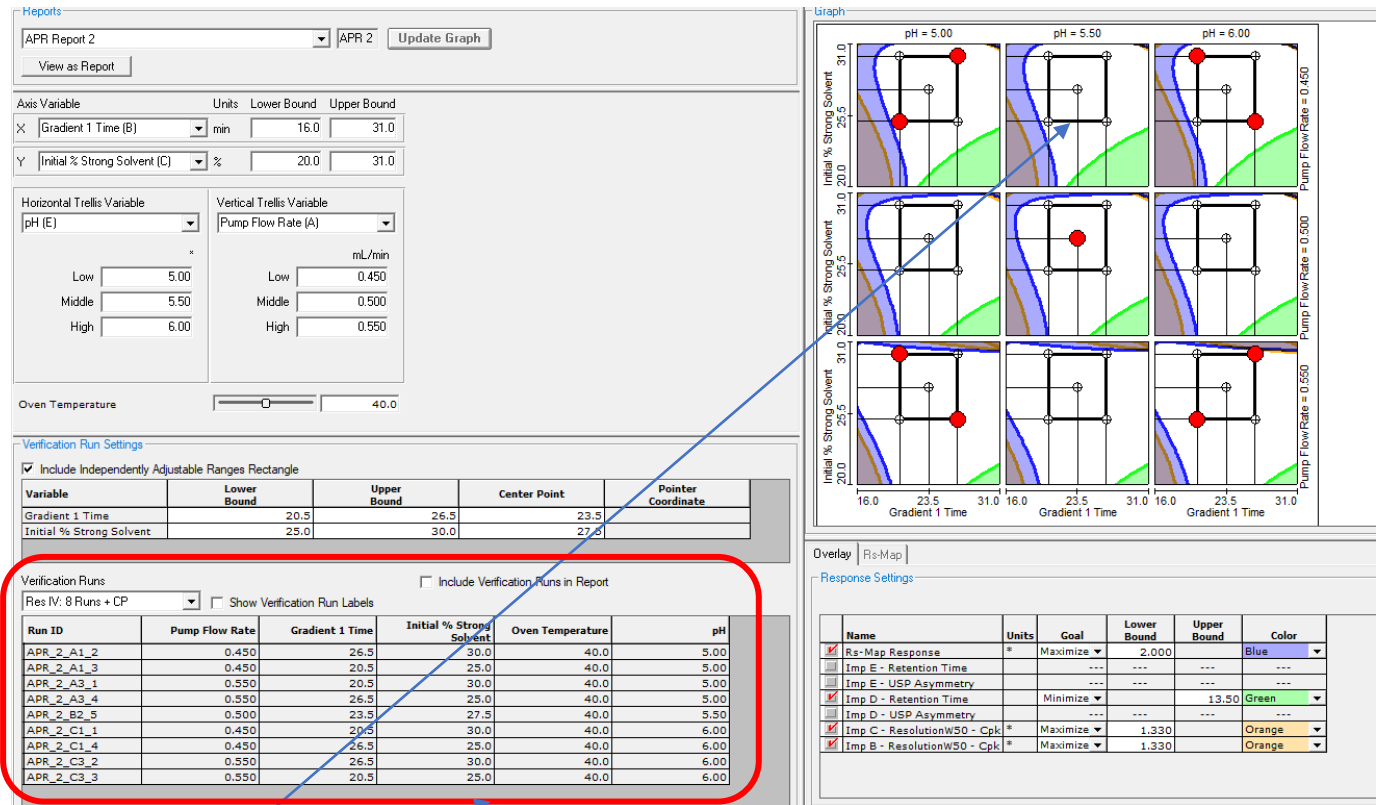

#### **In Fusion 9.9.2**

- $\triangleright$  Verification runs can easily be exported for a subset of representative methods (red spots on the rectangles)
- After data acquisition and processing the processed results and chromatograms can be imported back to Fusion for reporting purposes.

#### **Contact us for more Information**

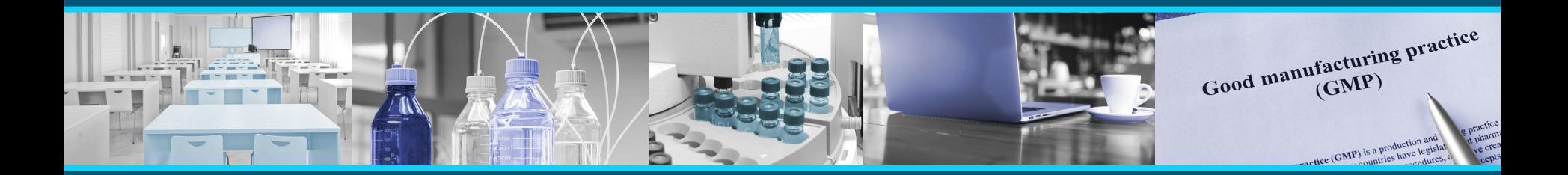

Fusion QbD® is a mature LC method development software especially designed for AQbD approaches in the pharmaceutical industry.

If you want to better understand, how robustness of an analytical method can be simulated and characterized for the entire design region, please contact us for **a free software demo**.

Cromingo e.K. – All Fusion products and services from a single source in close collaboration with S-Matrix Corporation.

Reach out to us directly for further information **info@cromingo.com**

Fusion QbD® is a registered trademark of S-Matrix Corporation. The company is represented around the world by authorized distributors. Cromingo e.K. represents S-Matrix in all german-speaking countries and Central Europe.

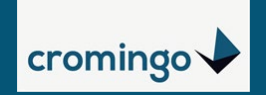